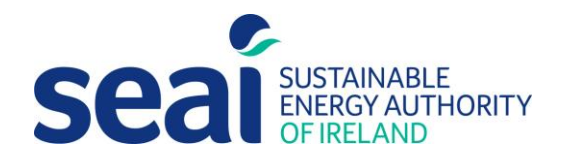

# Energy Efficiency Obligation Scheme

Guidance document for submitting Non Residential Energy Credits (NREC) Applications

## Energy Efficiency Obligation Scheme

## Guidance document for submitting Non Residential Energy Credits (NREC) Applications

2022

### **Sustainable Energy Authority of Ireland**

SEAI is Ireland's national energy authority investing in, and delivering, appropriate, effective and sustainable solutions to help Ireland's transition to a clean energy future. We work with the public, businesses, communities and the Government to achieve this, through expertise, funding, educational programmes, policy advice, research and the development of new technologies.

SEAI is funded by the Government of Ireland through the Department of Communications, Climate Action and Environment.

© Sustainable Energy Authority of Ireland Reproduction of the contents is permissible provided the source is acknowledged.

## Contents

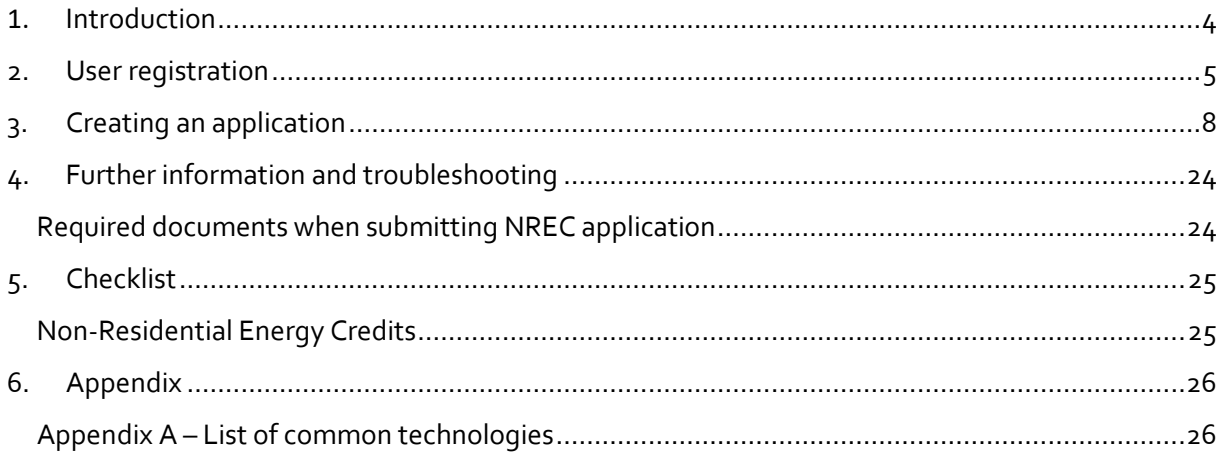

## <span id="page-3-0"></span>**1. Introduction**

Obligated Parties are required to submit their Energy Efficiency Obligation Scheme (EEOS) non-residential energy credits application documentation via the SEAI Project Evaluation Platform (PEP) Portal. This is required as part of the SEAI EEOS M&V requirement as per the Energy Efficiency Directive (EED). The works submitted should already have been subjected to the Obligated parties Quality assurance processes.

The PEP Portal may be accessed via the following link: https://pepportal.seai.ie/

In this document, please find further guidelines on how to submit your application via PEP.

The Application is completed online. *The Declaration of Client Organization* and *Contribution by Energy Supplier* should be completed offline and then uploaded to PEP portal along with the necessary supporting documentation (i.e. M&V Plan/Report, design specification and/or other relevant specification documents, calculation spreadsheets, engineering calculations, photos before and after the installation, invoices, site audit reports…). Please ensure declarations are uploaded in PEP as .pdf files and the engineering calculations and spreadsheets should be submitted as an Excel File.

Allowed Extensions: .doc;.docx;.txt;.rtf;.pdf;.zip;.rar;.png;.jpg;.bmp;.jpeg;.xlsx;.xls;.sl

## <span id="page-4-0"></span>**2. User registration**

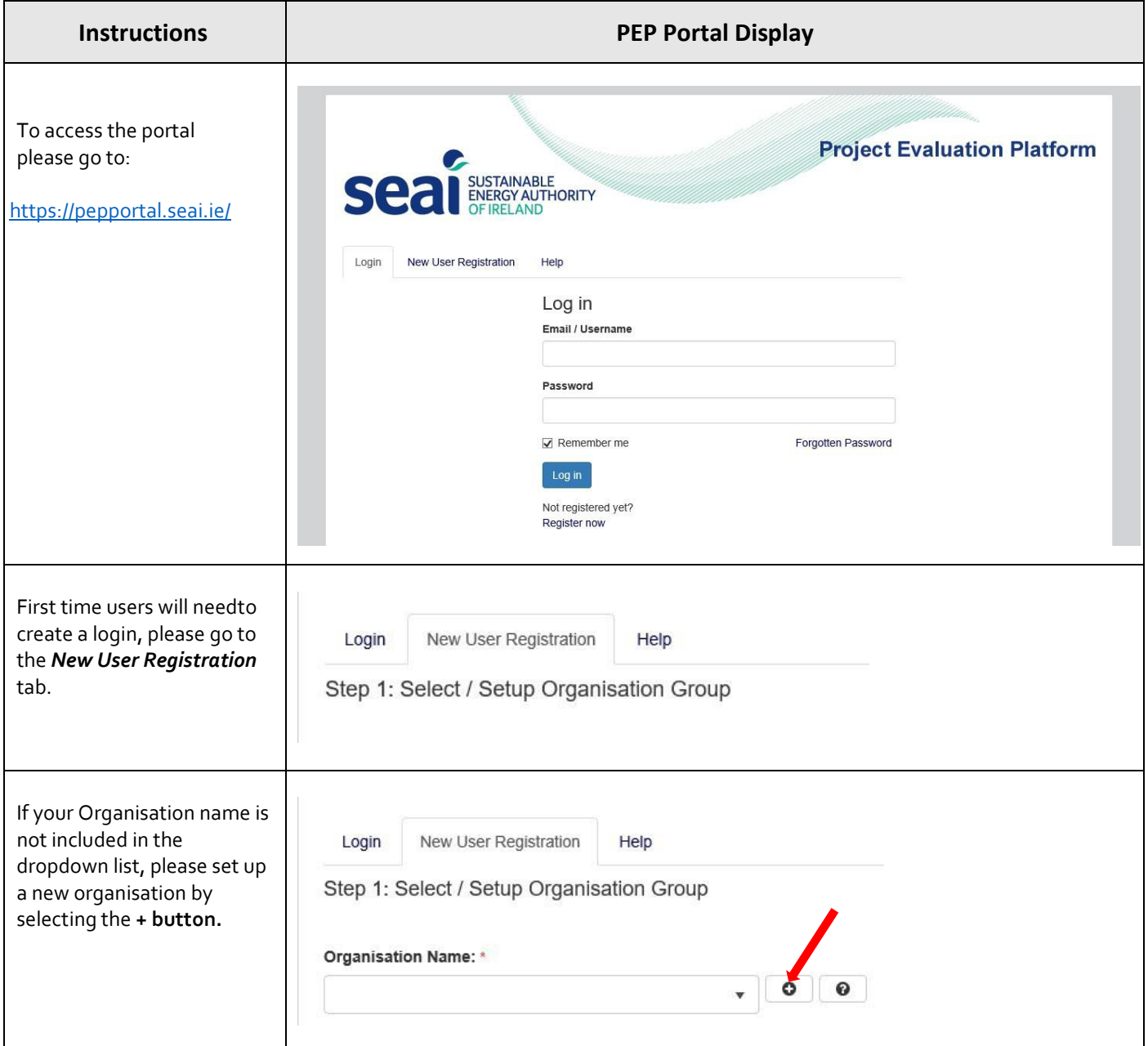

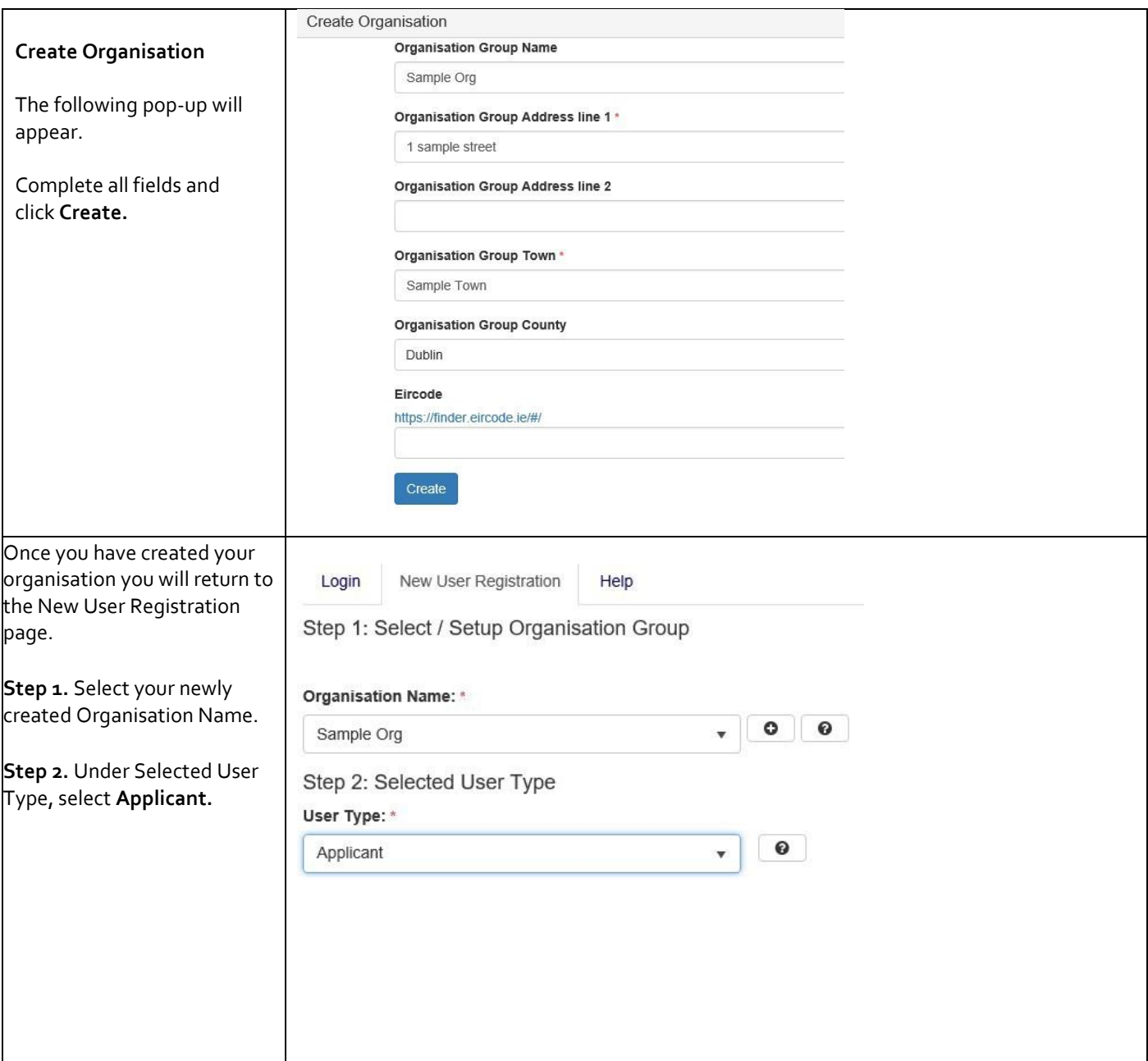

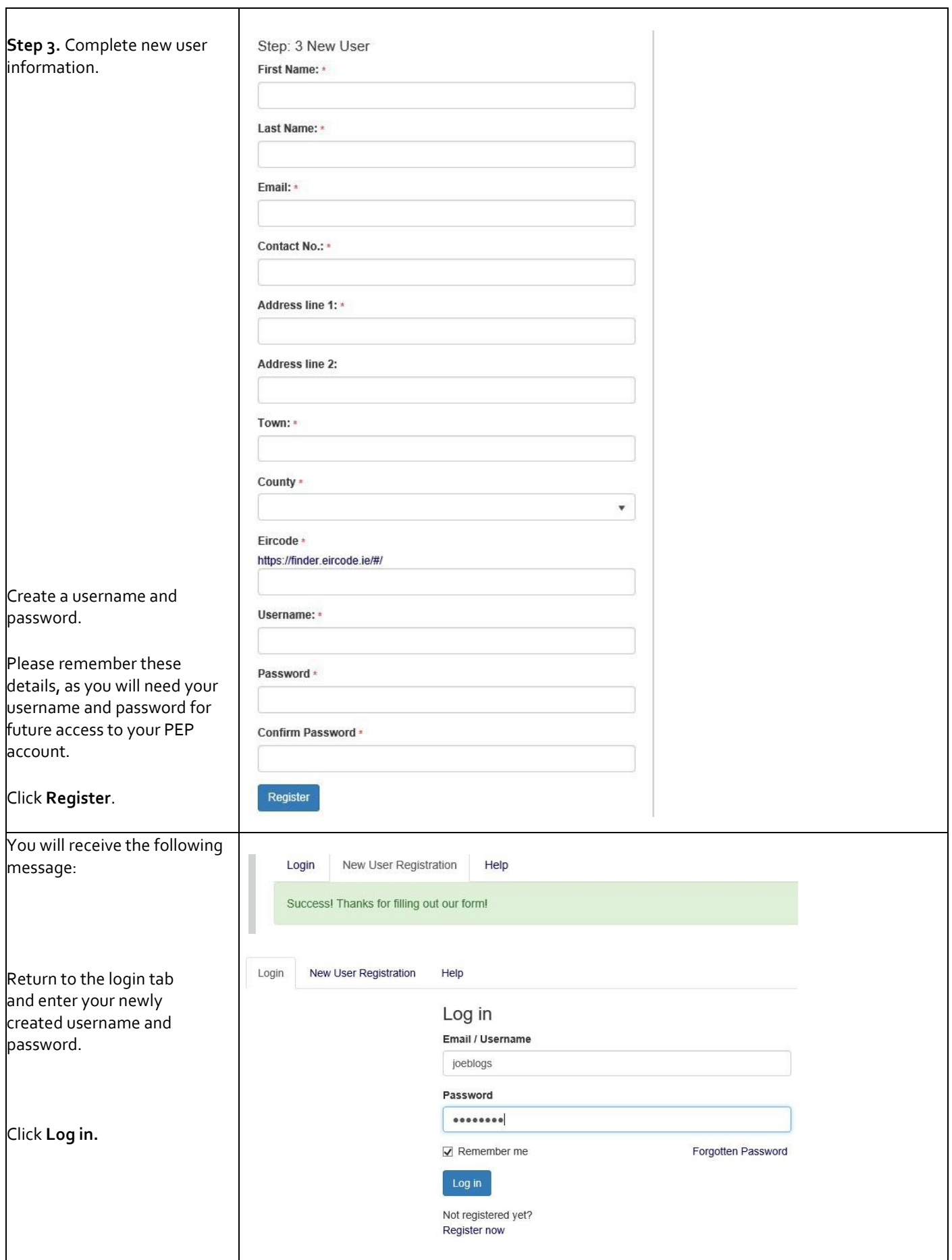

## <span id="page-7-0"></span>**3. Creating an application**

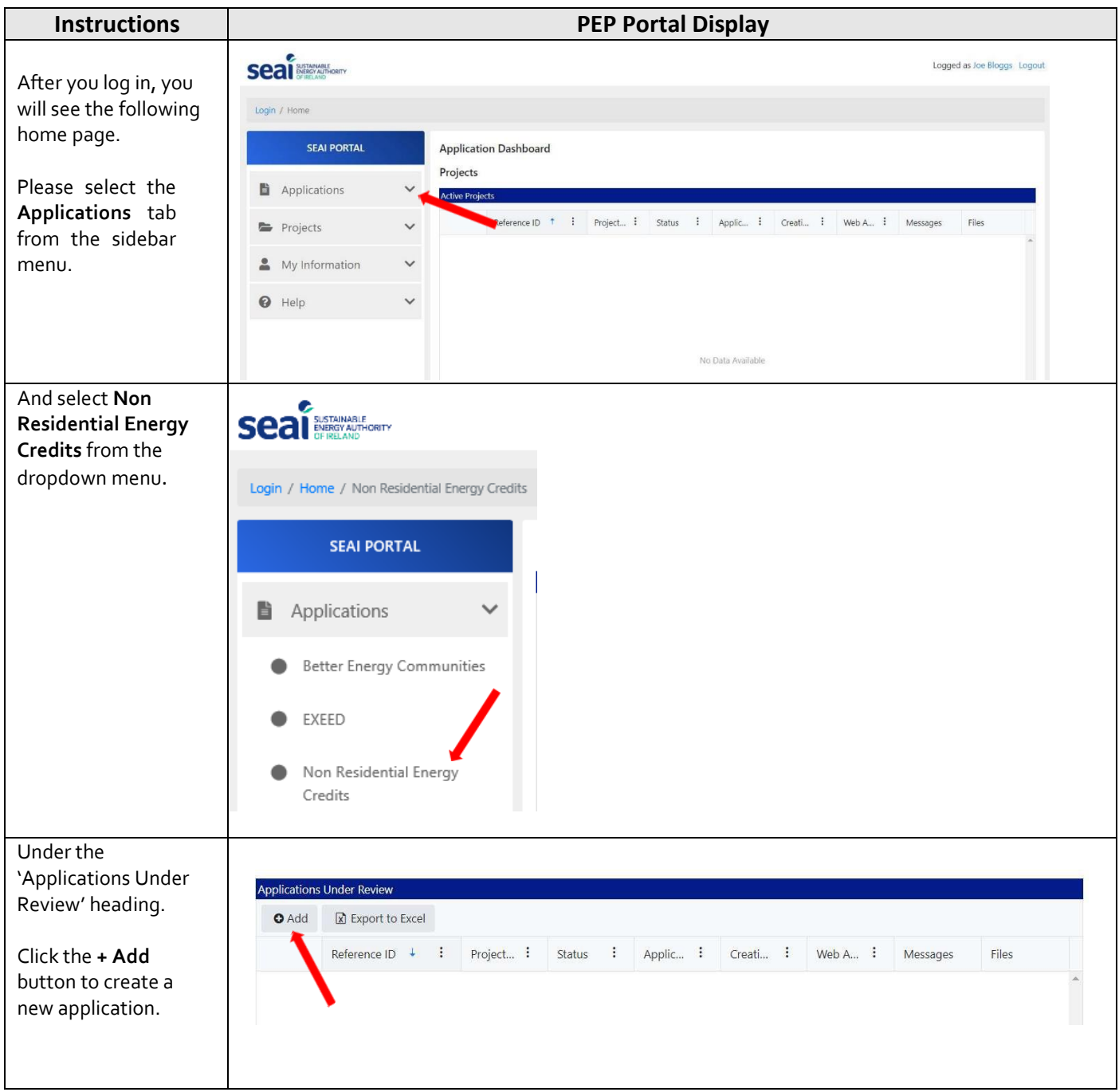

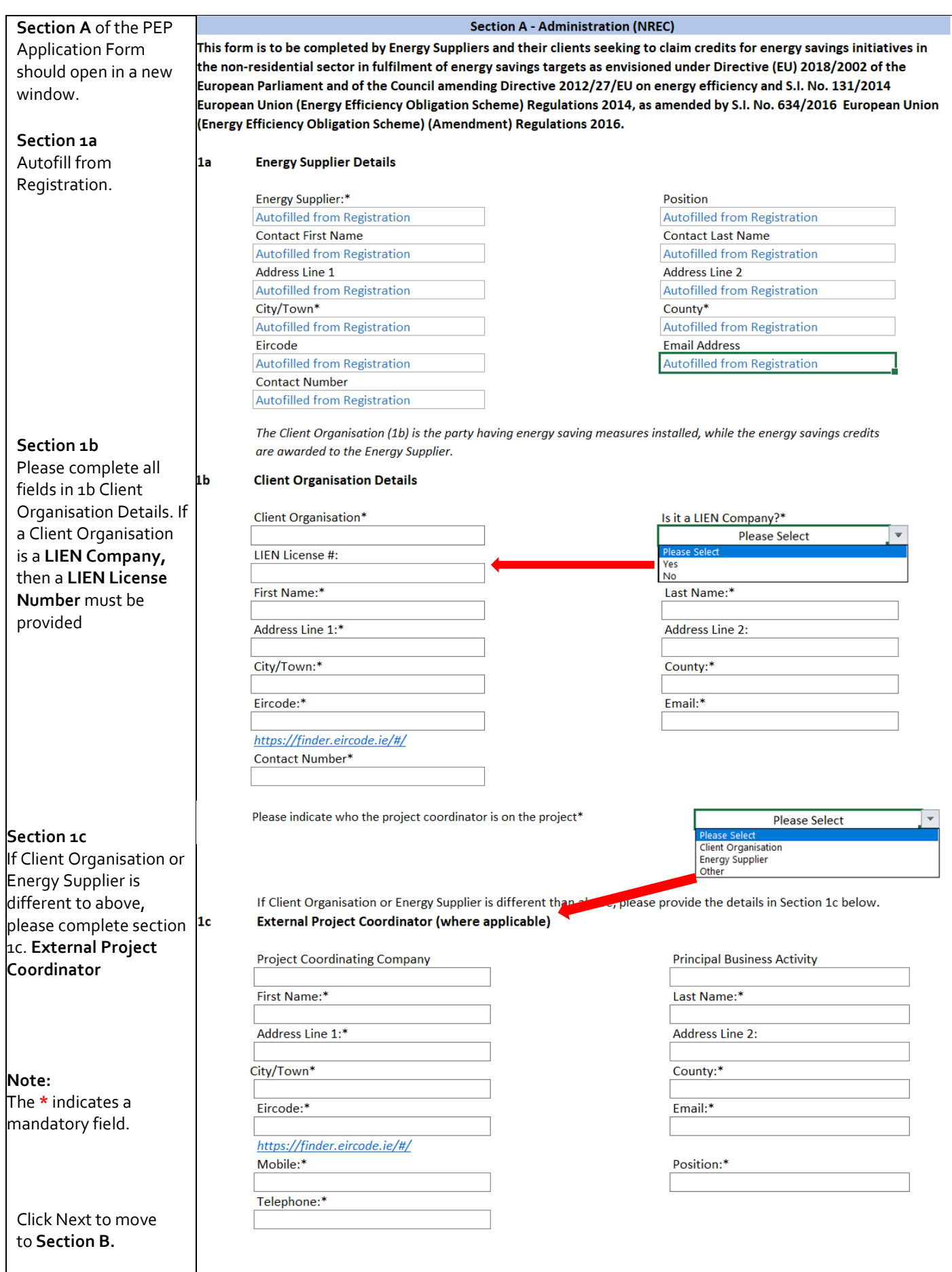

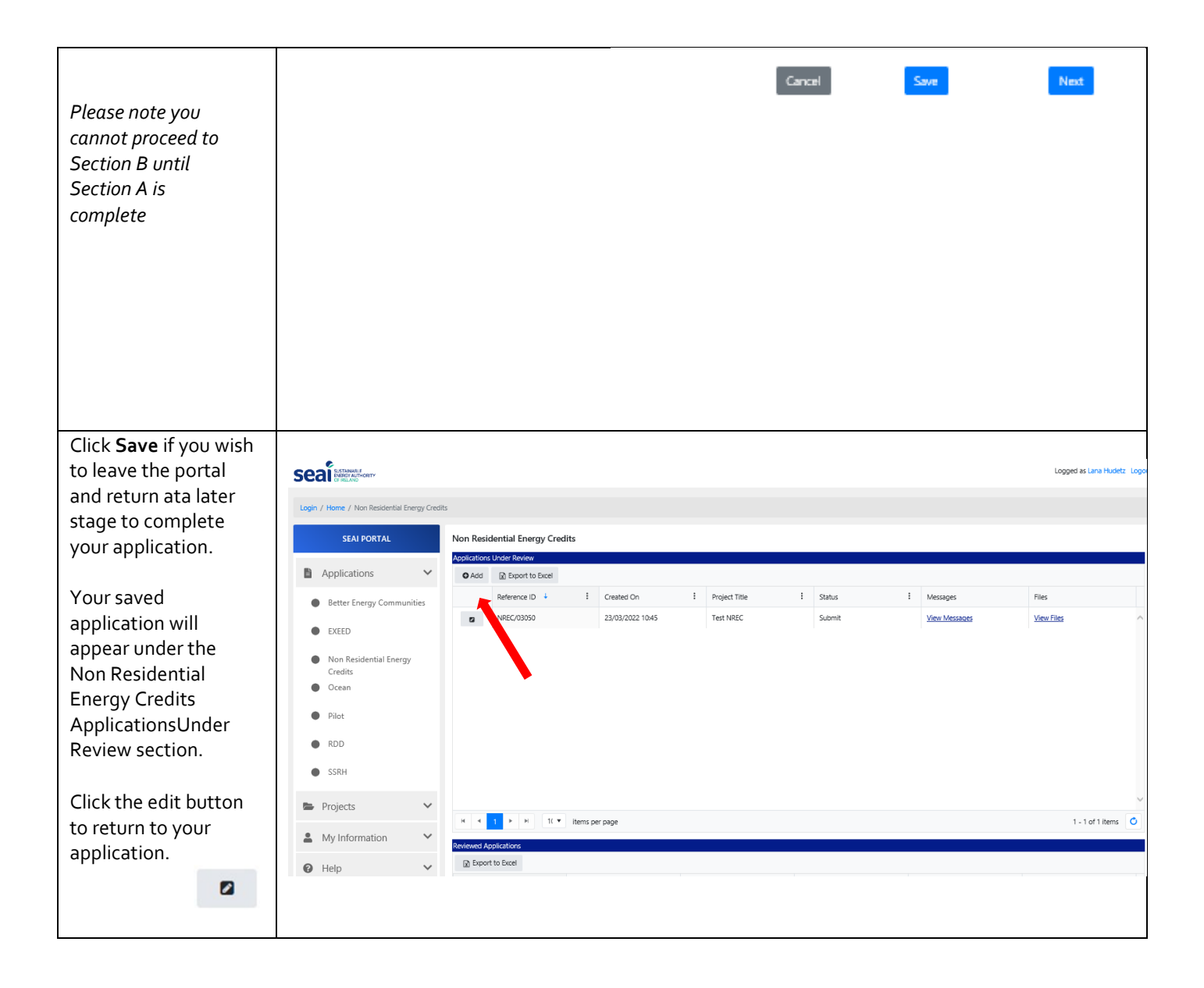

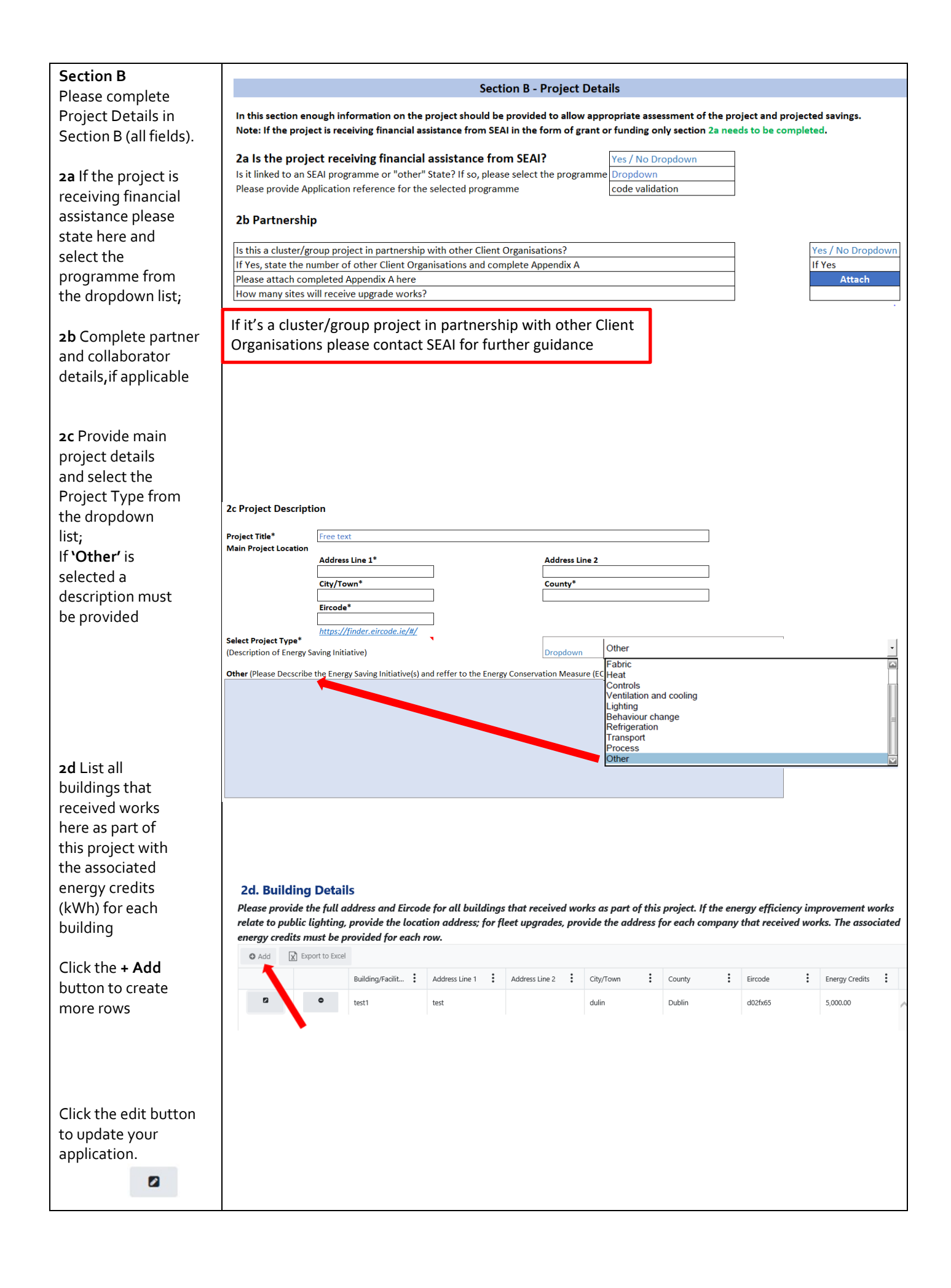

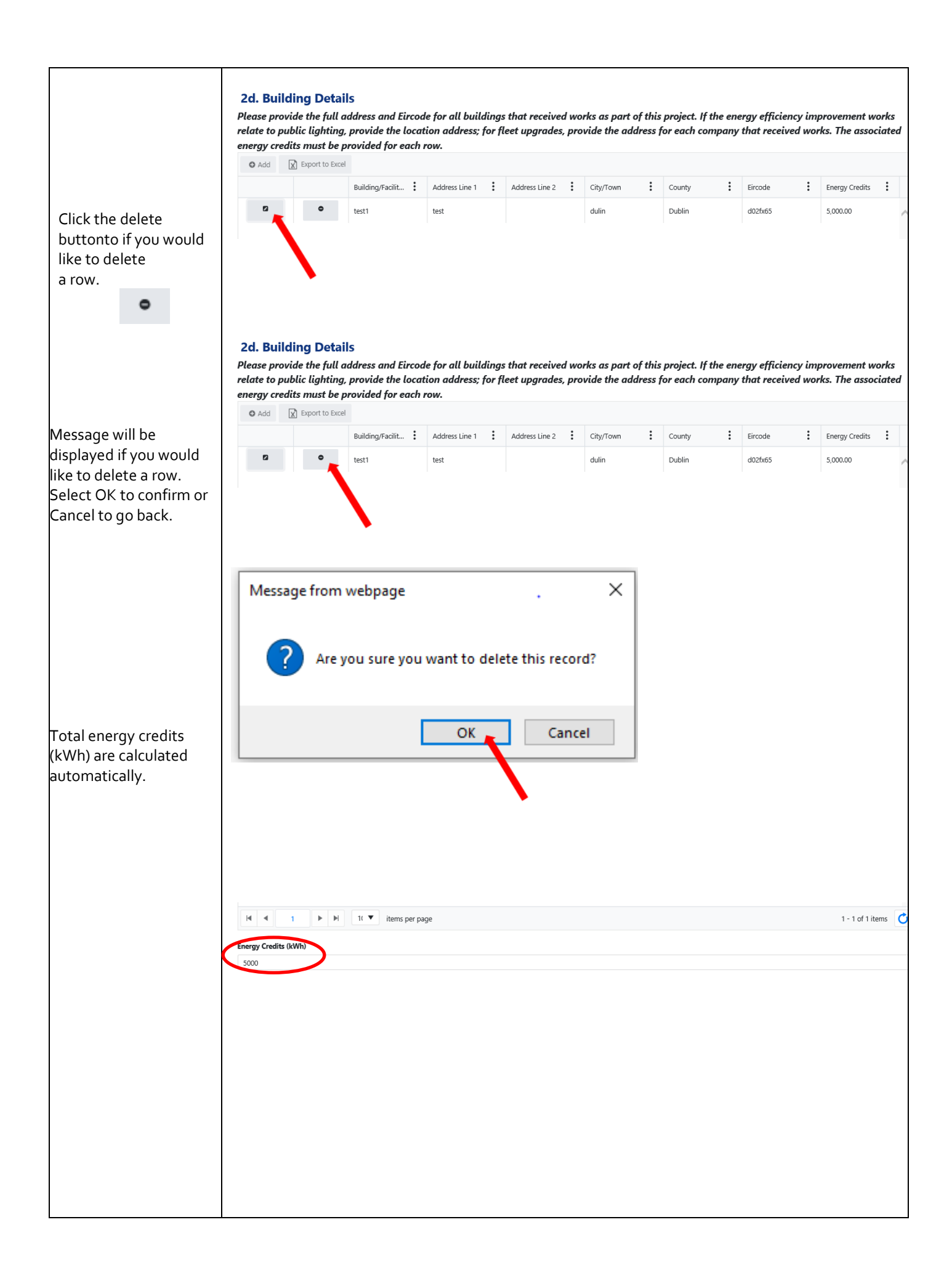

**2e** Please provide an overview of proposed measures to be put in place and how these will contribute to reduce energy use *(free text, Maximum 3000 characters)*

**2f** Describe in detail how the project was implemented including current technology specification and proposed specifications. Outline the basis for any savings projection and supporting calculations.

*Please attach any relevant, additional details in Section 5 Supporting Documentation.*

**2g** All dates must be in the past and in sequence, beginning with the project start date. The application is only eligible if all energy measures are implemented and savings verified. (*If a project is ongoing, please provide the status of the project. Please be as descriptive as possible.)*

**2h** Please provide details on the calculation methodology used to determine energy savings form the project and how you

#### **2e. Summary of Project**

Project Summary (Please provide overview of project . Include building/facility/service description, its scale or dimensions and key energy features and performance improvement projectio<br>for the project. Please include det Summary of Project Proposal \*

free text,<br>Maximum 3000 characters

#### **2f. Technical Description of Project**

Describe in detail how the project was implemented including current tech<br>calculations. Please attach any relevant additional details in an Appendix. ed specifications. Outline the basis for estimated savings and supporting ology specification and pro

#### Technical Description of Project<sup>\*</sup>

free text,<br>Maximum 3000 characters

#### **2g. Project Timescale**

Project Start Date \*

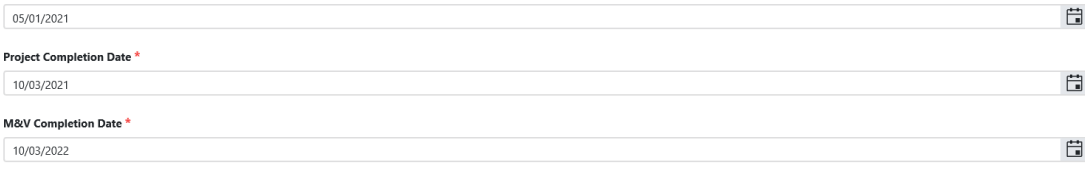

#### What Stage is the Project at? (If ongoing, please provide status of the project. Please be as descriptive as possible.) \* complete

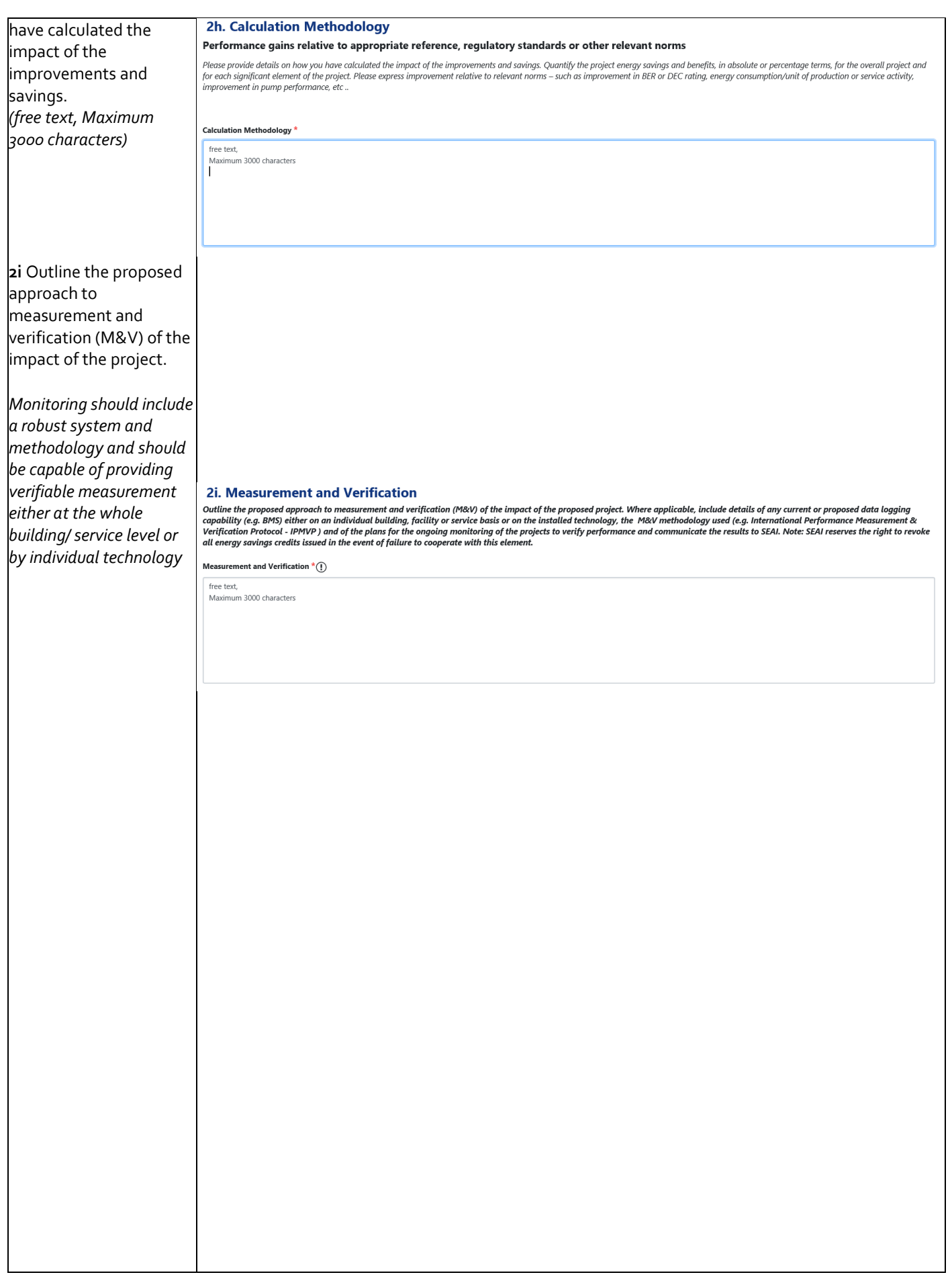

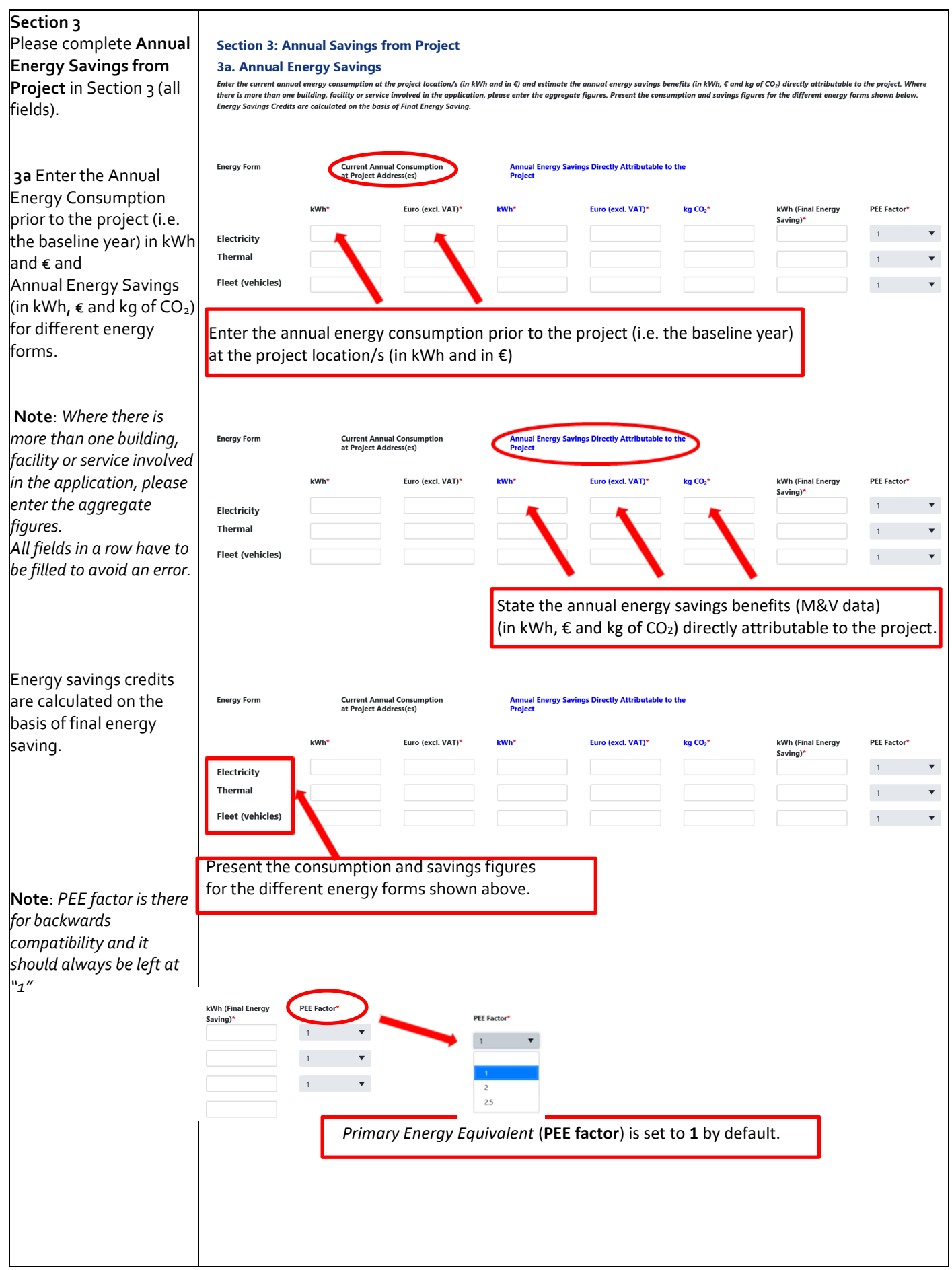

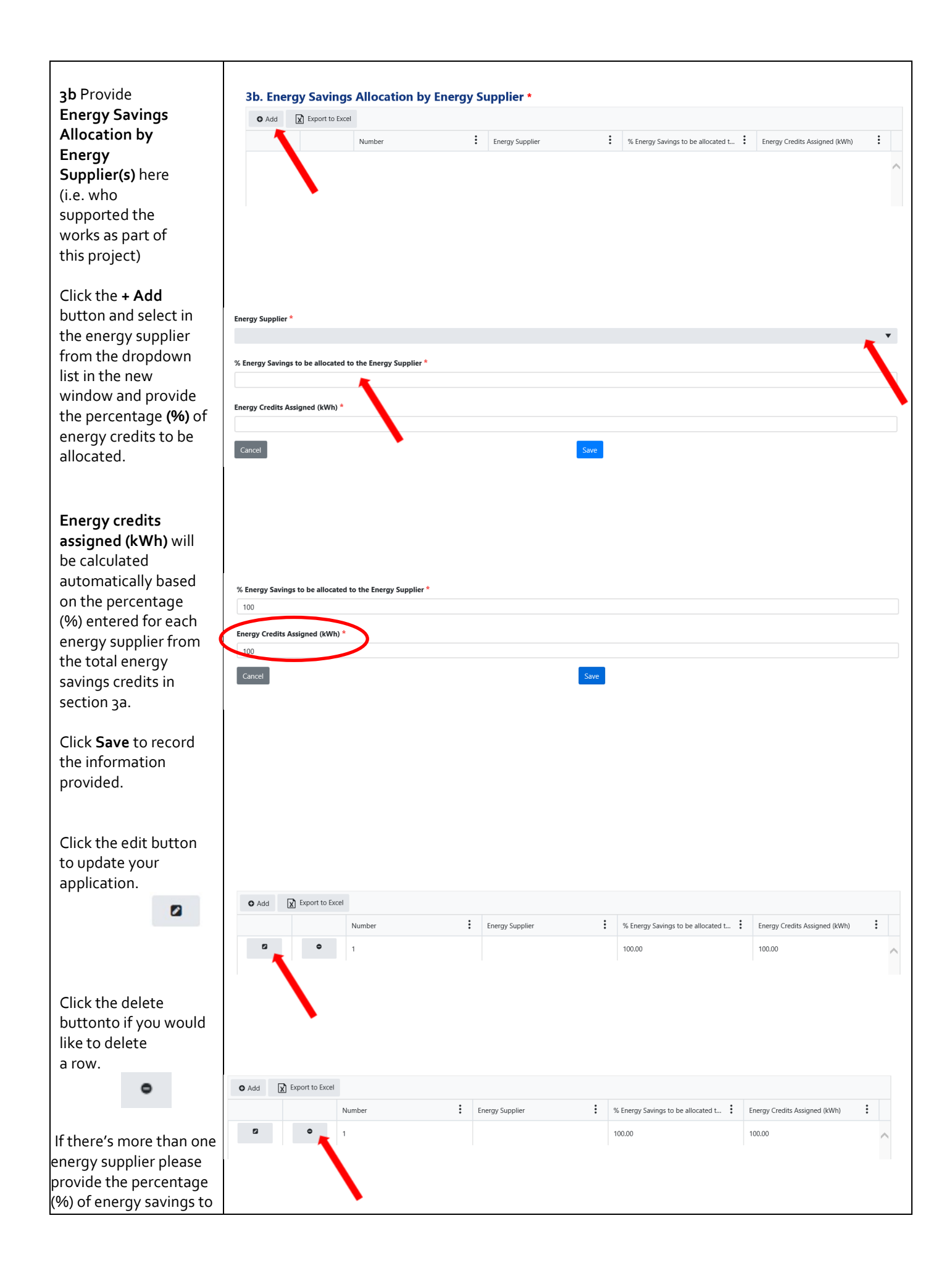

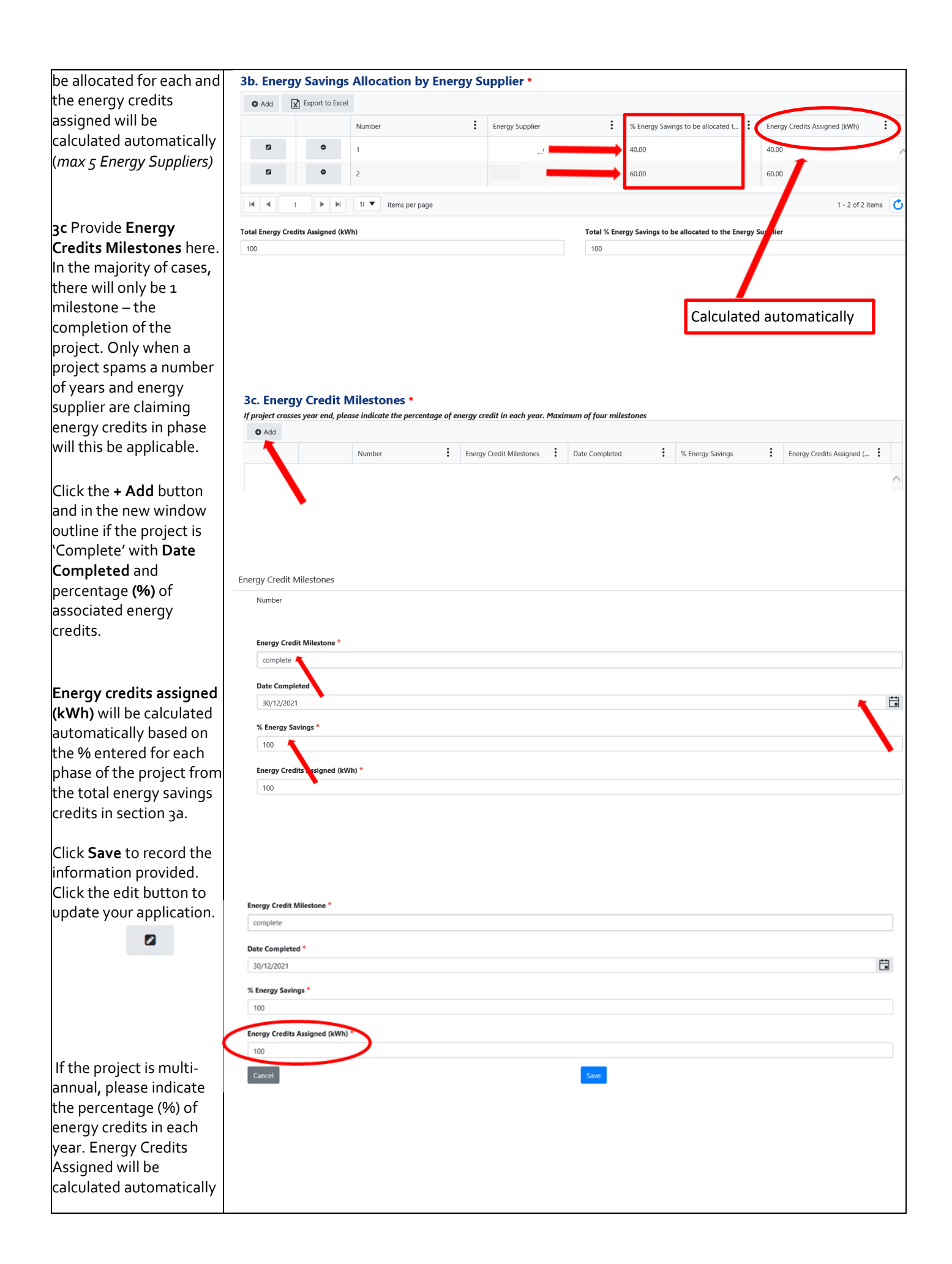

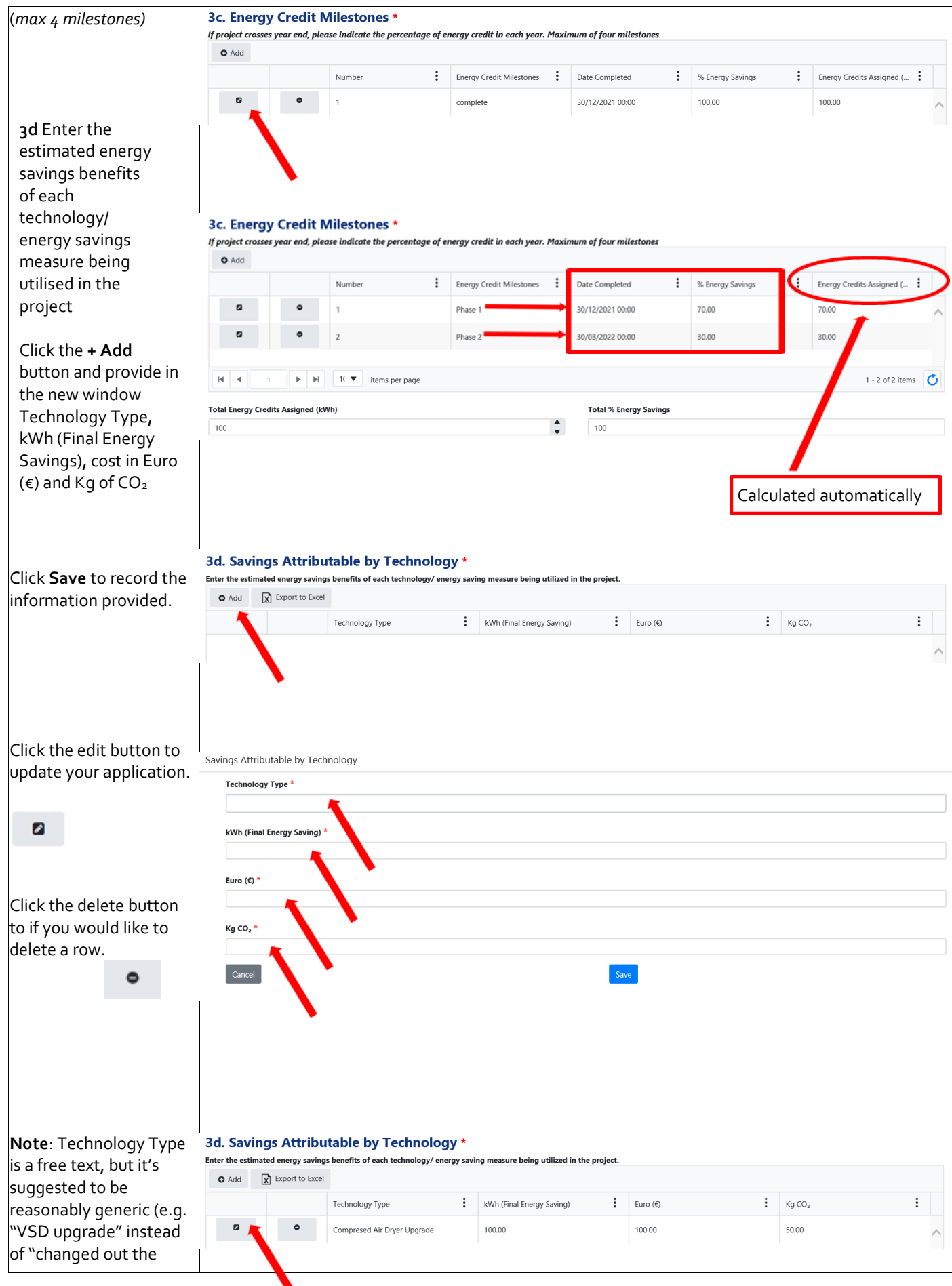

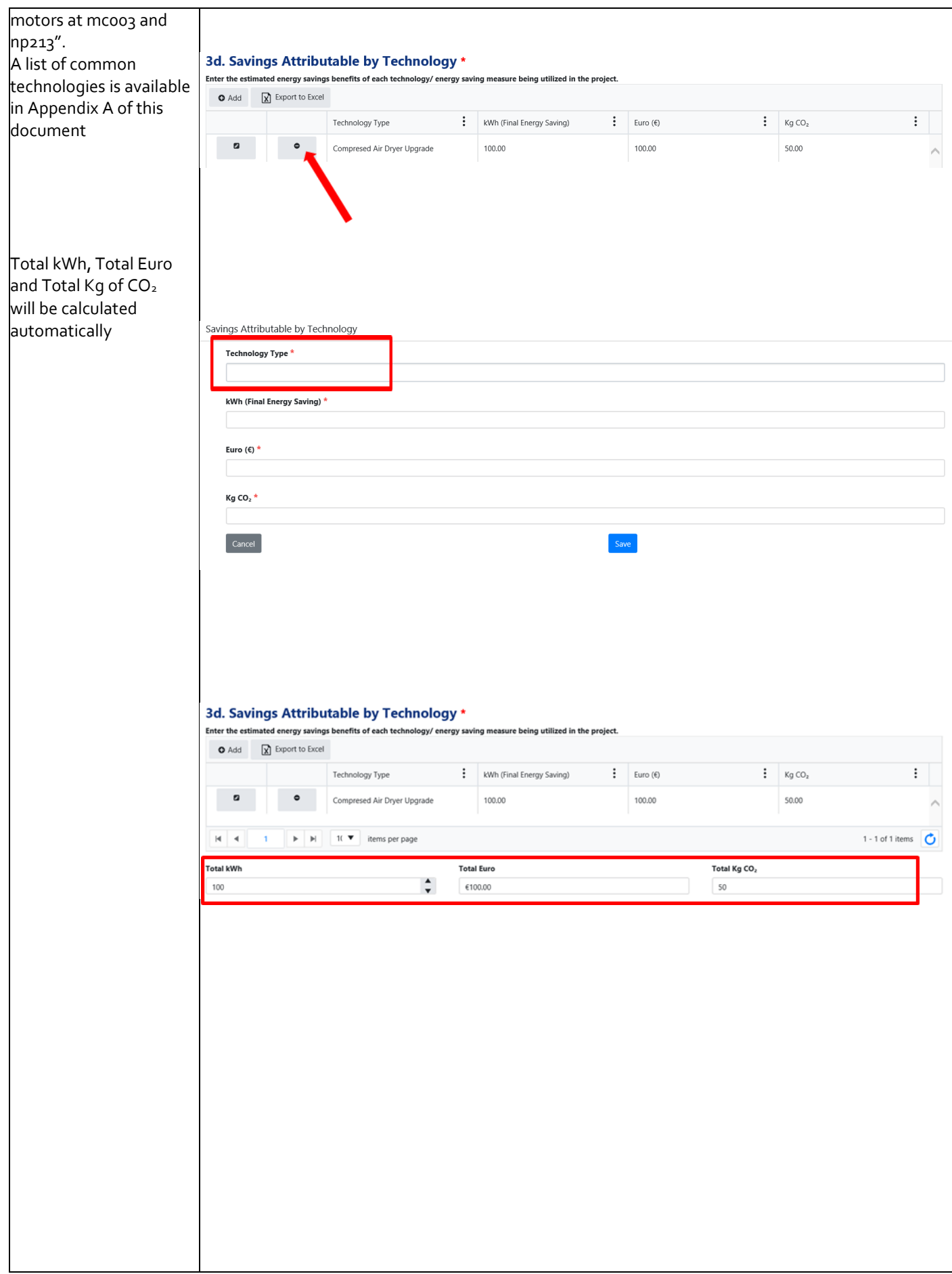

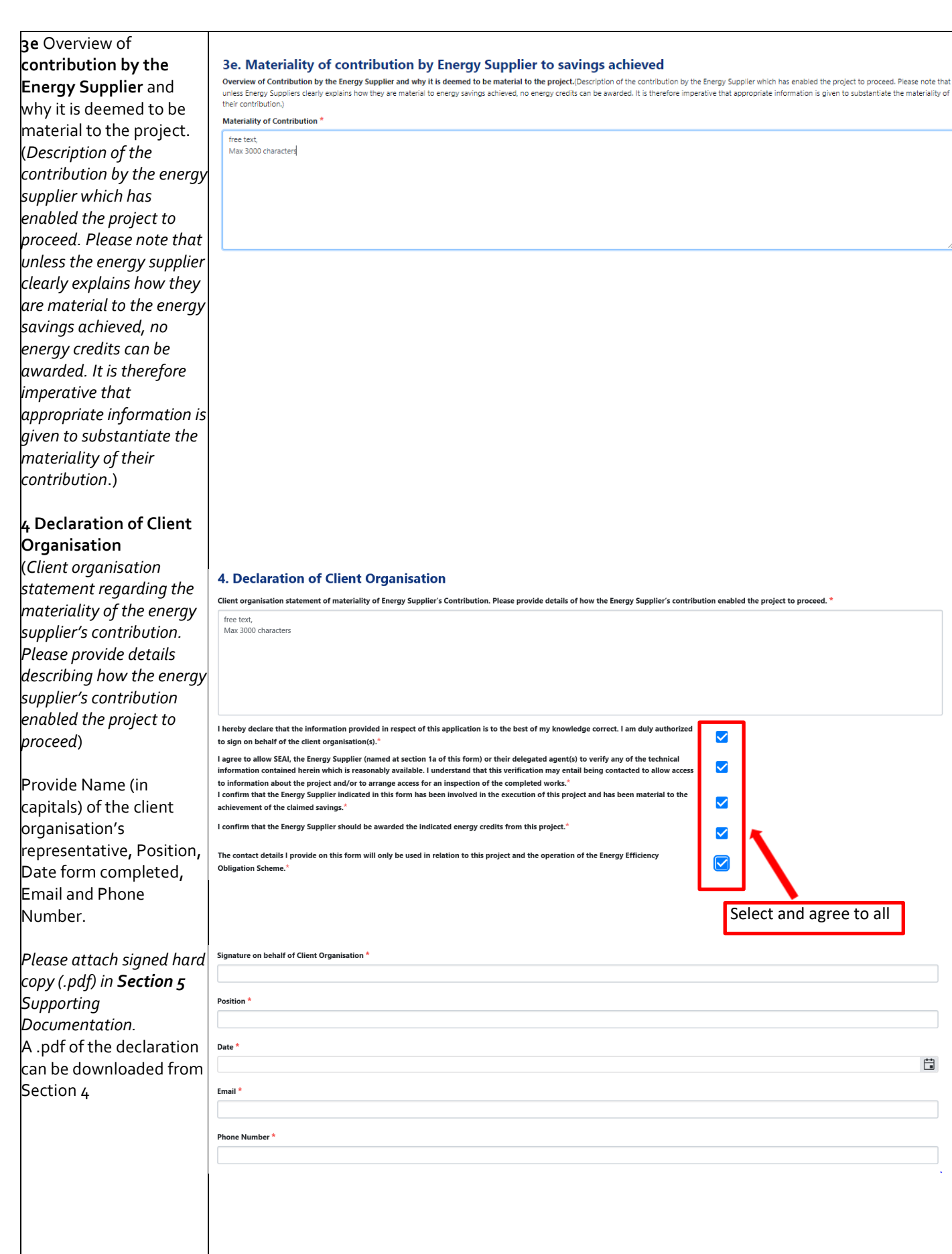

#### **Section 5 Supporting Documentation**

Please attach all relevant supporting documentation under the appropriate heading.

Click the **Add** button and upload supporting document.

*A checklist of required supporting documents is available in Section 5 of this document.*

Additional documents (Invoices, photos before & after the installation, etc…) or declarations not listed under these headings should be submitted under thelast field '*Other Requested Documents'*

**IMPORTANT:** If uploading multiple files in any of the Upload fields, please either merge these as one single .pdf or .zip file, to accommodate a single upload per field.

**Note:** Please ensure attachments are correct prior to uploading. If a file needs to be deleted after it has beenadded click the cancel button

 $\bullet$ 

**5. Supporting Documentation** 

Please attach any supporting document in relation to your application in the specified section, below **Application Form** 

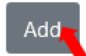

Allowed Extensions: .doc;.docx;.txt;.rtf;.pdf;.zip;.rar;.png;.jpg;.bmp;.jpeg;.xlsx;.xls;.slsx

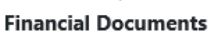

Add

Allowed vtensions: .doc;.docx;.txt;.rtf;.pdf;.zip;.rar;.png;.jpg;.bmp;.jpeg;.xlsx;.xls;.slsx

### **Technical Documents**

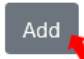

Allowed ixtensions: .doc;.docx;.txt;.rtf;.pdf;.zip;.rar;.png;.jpg;.bmp;.jpeg;.xlsx;.xls;.slsx

### **Other Requested Documents (if applicable)**

### Add

Allowed ixtensions: .doc;.docx;.txt;.rtf;.pdf;.zip;.rar;.png;.jpg;.bmp;.jpeg;.xlsx;.xls;.slsx

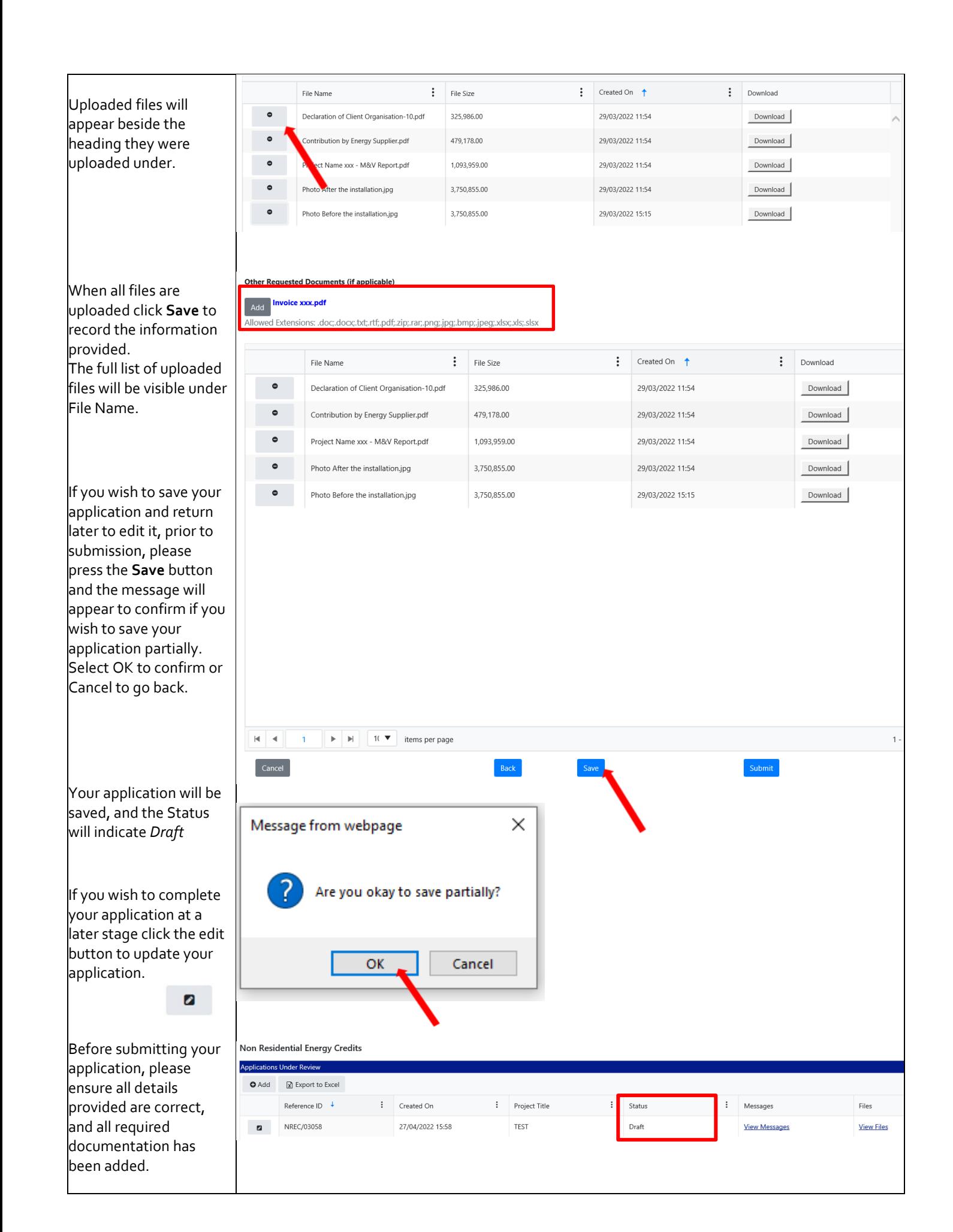

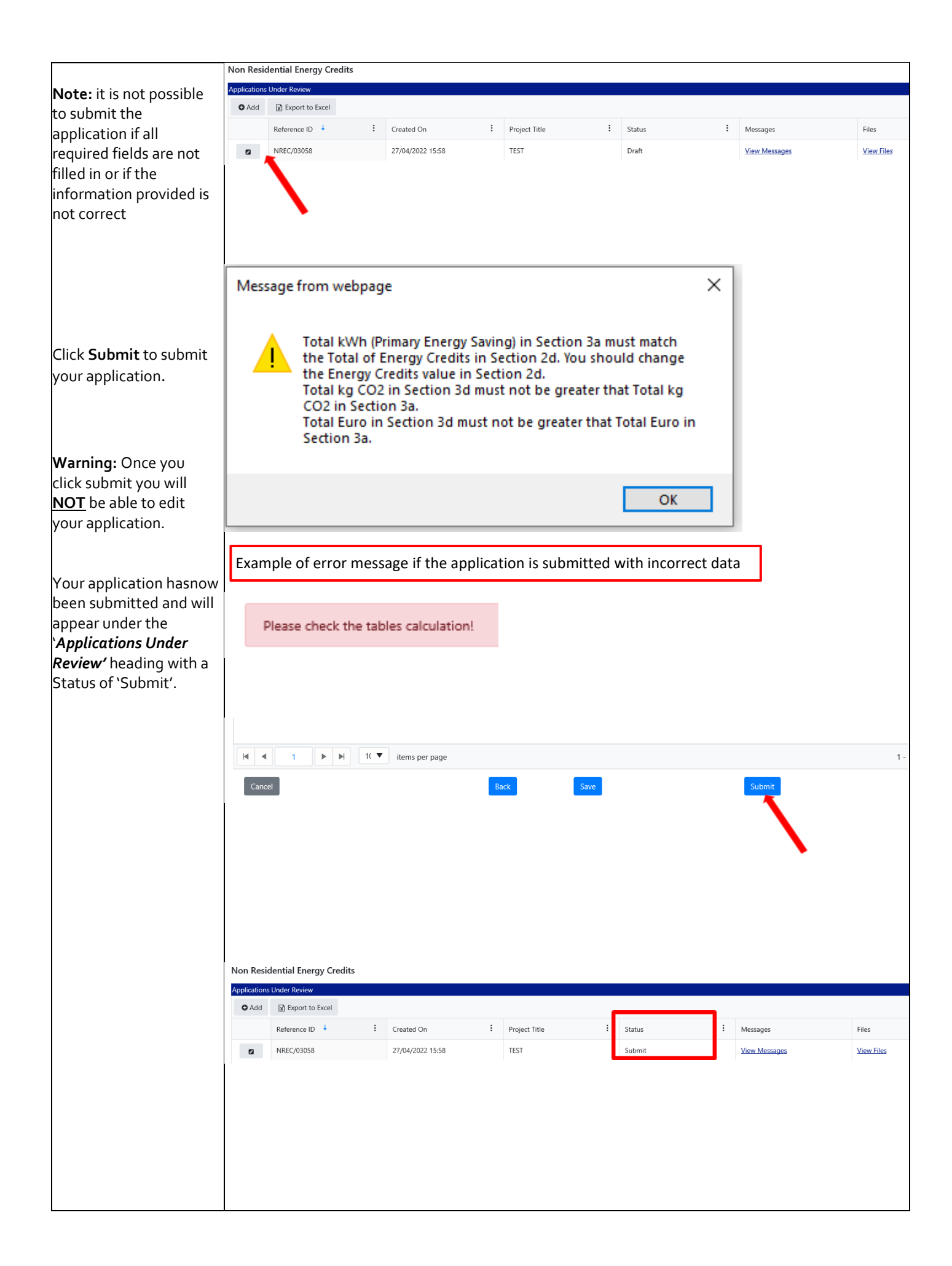

## <span id="page-23-0"></span>**4. Further information and troubleshooting**

Please find below the recommended file types for each field in the Supporting Documentation section:

### <span id="page-23-1"></span>**Required documents when submitting NREC application**

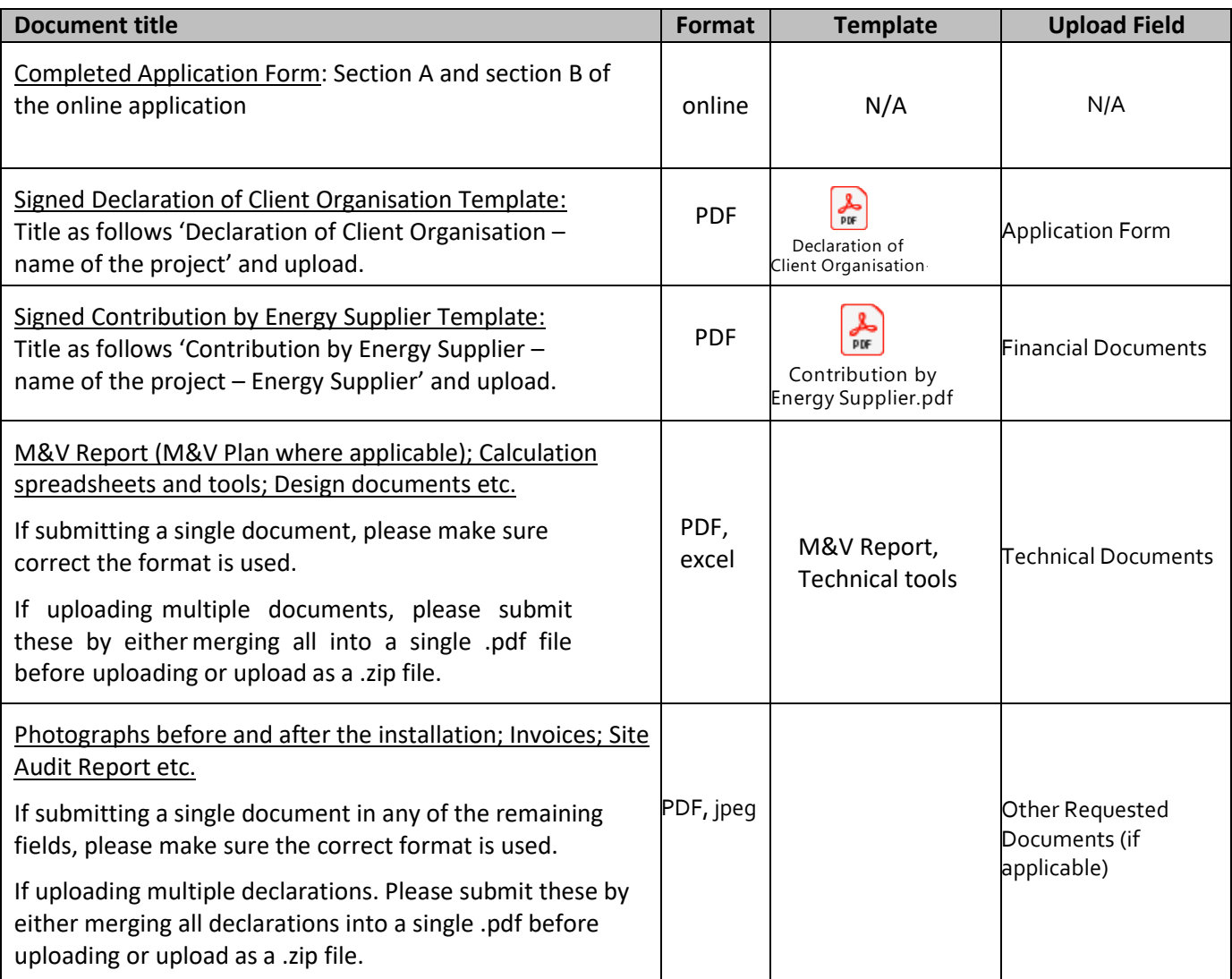

Please note: if your session times out on PEP you may need to log out and log in again.

Applicants experiencing issues with the PEP Portal, should first contact their own IT support for assistance. Following this, for technical assistance relating to the PEP system email: Dolan P[J PJ.Dolan@seai.ie](mailto:PJ.Dolan@seai.ie) SEAI cannot guarantee availability oftechnical support in the lead up to application deadlines and therefore it is recommended that applicantsfamiliarise themselves with the PEP system well in advance of deadline.

Please note that it is the responsibility of the applicant to ensure that all of the necessary documentation associated with project reporting has been correctly uploaded to the PEP system and submitted to SEAI in advance of the application deadline.

## <span id="page-24-1"></span><span id="page-24-0"></span>**5. Checklist Non-Residential Energy Credits**

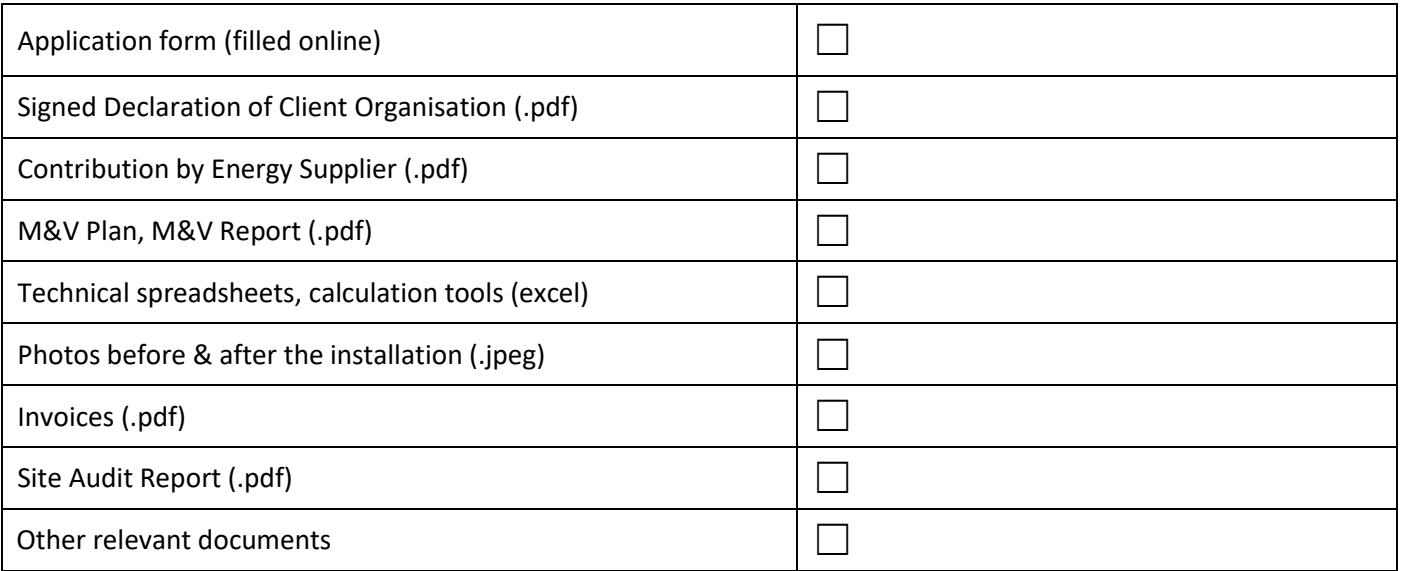

## <span id="page-25-0"></span>**6. Appendix**

## <span id="page-25-1"></span>**Appendix A – List of common technologies**

Technology Type is a free text in section 3d. but it's suggested to be reasonably generic (e.g. "VSD upgrade" instead of "changed out the motors at mcoo3 and np213".

A list of common technologies is available below:

AHU control upgrade Boiler load optimisation controls Chiller pump control upgrade Compressed Air dryer upgrade Evaporator optimisation Heat pump upgrade Heat recovery Implemented an Energy Management Programme LED upgrade Process upgrade Refrigeration Transport VSD upgrade

**w:** www.seai.ie **e:** info@seai.ie **t:** 01 8082100

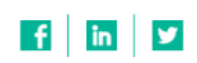

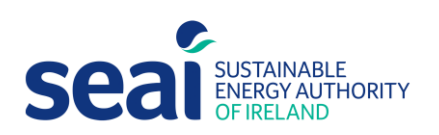

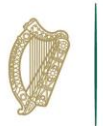

Rialtas na hÉireann<br>Government of Ireland